## Događanja

Modul Događanja sadrži informacije o svim događanjima koja su evidentirana u sustavu CroRIS.

Pristup ovim podacima je javan, a rad sa svim podacima moguć je samo uz autorizaciju.

## Pregledavanje modula

Do modula Događanja možete doći kroz padajući izbornik Sadržaja na glavnoj stranici CroRIS-a (slika 1.) ili kroz pretraživanje događanja po nazivu u pretraživaču na glavnoj stranici (slika 2.).

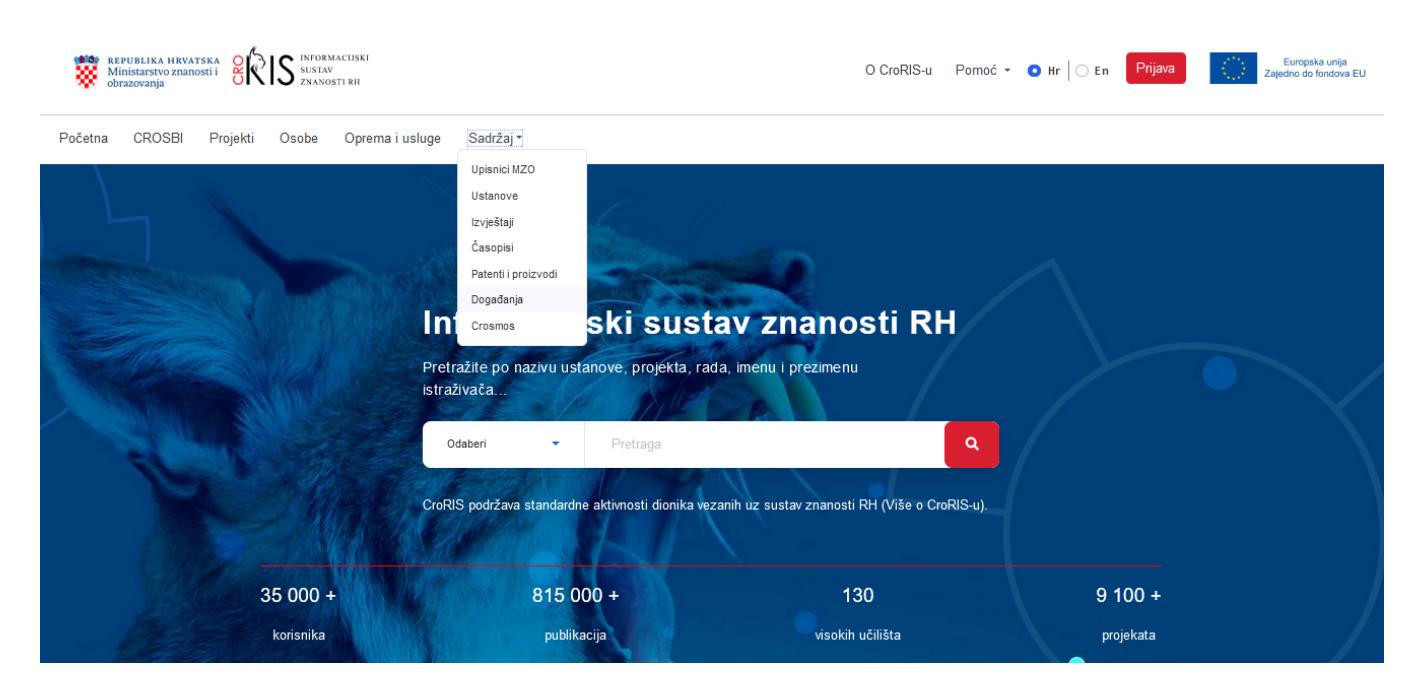

Slika 1. Početna stranica CroRIS-a s poveznicom za modul Događanja kroz izbornik

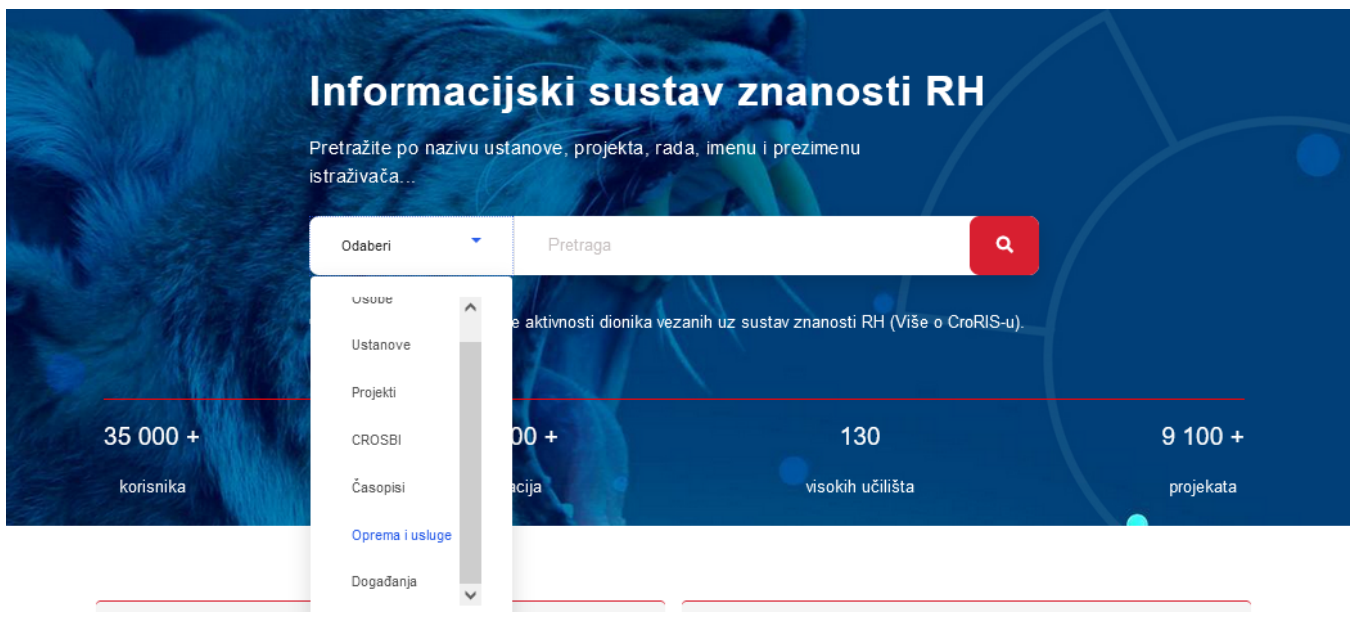

Slika 2. Početna stranica CroRIS-a s načinom pretraživanja događanja

Početna stranica modula Događanja nudi izbornik za pregledavanje unesenih zapisa o događanjima, gumb za unos novog zapisa događanja, kao i polje za pretraživanje događanja po nazivu. (Slika 3.)

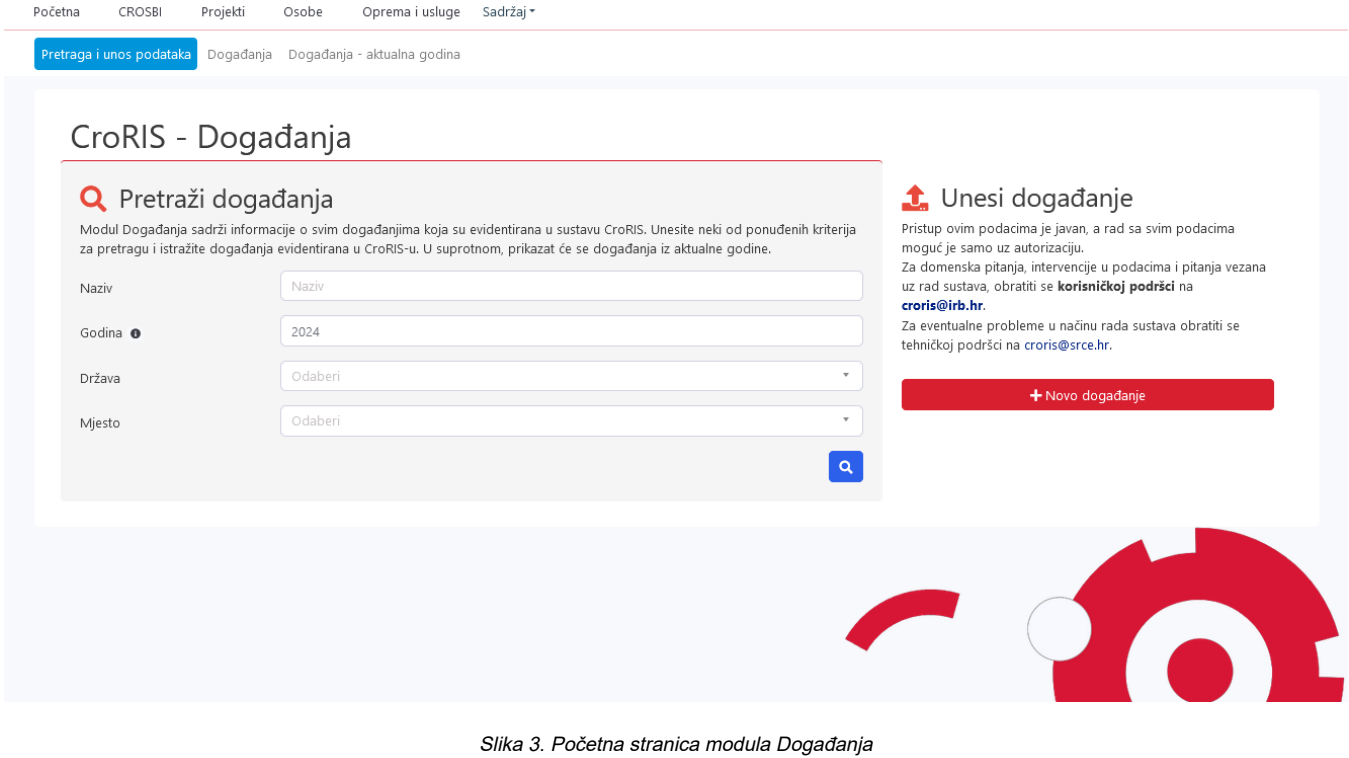

U pregledu modula, događanja su poredana kronološki. Svaki se navedeni zapis može pregledati klikom na gumb Čitanje u stupcu Akcije. Polje za pretraživanje, smješteno s desne strane iznad popisa zapisa, omogućuje pretragu po nazivu.

Na stranici pregleda naći ćete ponovno i gumb za unos novog događanja. (Slika 4.).

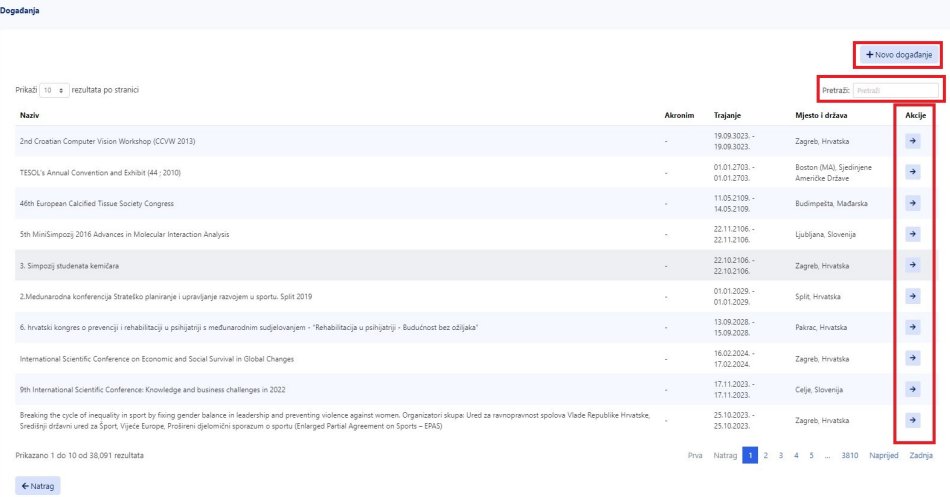

Slika 4. Stranica pregleda događanja